#### **МИНОБРНАУКИ РОССИИ**

**Нижнекамский химико-технологический институт (филиал) федерального государственного бюджетного образовательного учреждения высшего профессионального образования «Казанский национальный исследовательский технологический университет» Кафедра автоматизации технологических процессов и про-**

#### **изводств**

**Тема: Поверка и калибровка датчиков температуры.**

Методические указания к проведению лабораторной работы

**Нижнекамск 2013 г.**

## **ЛАБОРАТОРНАЯ РАБОТА №1**

ТЕМА**:** Поверка и калибровка датчиков температуры**.** ЦЕЛЬ РАБОТЫ: Изучение принципа действия датчиков температуры и работы метрологического стенда для поверки, калибровки и ремонта датчиков температуры и вторичных приборов.

#### 1.ДАТЧИКИ ТЕМПЕРАТУРЫ

При контроле химико-технологического процесса чаще других используются электрические датчики. Их подразделяют на *генераторные*, вырабатывающие ЭДС, пропорциональную температуре, и *параметрические*, изменяющие свои электрические параметры пропорционально изменению температуры.

#### 1.1.ПРЕОБРАЗОВАТЕЛИ ТЕРМОЭЛЕКТРИЧЕСКИЕ (ТЭП)

Принцип работы ТЭП состоит в следующем. Если составить замкнутую цепь из двух разнородных проводников А и В и нагреть один ее спай, то в цепи возникнет электрический ток (рис. а). Спай, погружаемый в измеряемую среду, называется *рабочим* спаем ТЭП, второй носит название *свободного*. Проводники А и В называются термоэлектродами. Термоэлектрический эффект объясняется наличием в металле свободных электронов, число которых различно для разных металлов.

Предположим, что в спае с температурой *t* электроны из металла *А* диффундируют в металл *В* в большем количестве, чем в обратном направлении; поэтому металл *А* заряжается положительно, а металл *В* отрицательно. Электрическое поле, возникающее в месте соприкосновения проводников, препятствует этой диффузии, и когда скорость диффузии электронов станет равна скорости их обратного перехода под влиянием установившегося электрического поля, наступает состояние подвижного равновесия. При таком состоянии между проводниками А и В возникает некоторая разность потенциалов. Если спаяны однородные проводники, концы которых нагреты до разных температур, то свободные электроны диффундируют из более нагретых частей проводника в мене нагретые с большей интенсивностью, чем в обратном направлении.

Более нагретые концы проводников заряжаются положительно до тех пор, пока не наступает равновесное состояние за счет создания разности потенциалов, действующей в направлении, обратном тепловой диффузии электронов.

Электронная теория дает лишь физическое (качественное) объяснение термоэлектрического эффекта. Количественное определение термо - ЭДС на основании этой теории невозможно, так как число свободных электронов, приходящихся на единицу объема, не поддается количественному учету, и не известен закон их изменения с изменением температуры.

Из сказанного следует, что в простейшей термоэлектрической цепи, составленной из двух разнородных проводников А и В, возникают 4 различные термо - ЭДС: две термо - ЭДС в местах спая проводников А и В, термо - ЭДС на конце проводника А и термо - ЭДС на конце проводника В.

Учитывая оба фактора, определяющие суммарную термо-ЭДС замкнутой цепи из двух проводников А и В, спаи которых нагреты до температур **t** и **t**<sub>0</sub>, обходя цепь в направлении против часовой стрелки, получим

$$
E_{AB}(tt_0) = e_{A\hat{A}}(t) + e_{BA}(t_0)
$$

Где  $E_{AB}$  (tt<sub>0</sub>) – суммарная ТЭДС ТЭП;  $e_{AB}(t)$ ,  $e_{BA}(t_0)$  – потенциалы, возникающие в спаях.

Если температура спаев одинакова, то термо - ЭДС в цепи равна нулю, так как в обоих случаях возникают термо - ЭДС, равные по величине и противоположно направленные. Следовательно, при  $t = t_0$ 

$$
E_{AB}(t_0) = e_{AB}(t_0) + e_{BA}(t_0) = 0
$$
  

$$
e_{BA}(t_0) = -e_{AB}(t_0)
$$

 $F(t) = e(t) - e(t)$ 

Откуда

Подставив последнее выражение в первое уравнение по-

лучим

\n
$$
\text{JJYHM}
$$
\n

\n\n $\text{OTKyA} \cdot \text{O} \cdot \text{O} \cdot \text{O}$ \n

\n\n $\text{OTKyA} \cdot \text{O}$ \n

\n\n $\text{OTKyA} \cdot \text{O}$ \n

\n\n $\text{OTKyA} \cdot \text{O}$ \n

\n\n $\text{OTRyA} \cdot \text{O}$ \n

\n\n $\text{OTRyA} \cdot \text{O}$ \n

\n\n $\text{OTRyA} \cdot \text{O}$ \n

\n\n $\text{OTRyA} \cdot \text{O}$ \n

\n\n $\text{OTRyA} \cdot \text{O}$ \n

\n\n $\text{OTRyA} \cdot \text{O}$ \n

\n\n $\text{OTRyA} \cdot \text{O}$ \n

\n\n $\text{OTRyA} \cdot \text{O}$ \n

\n\n $\text{OTRyA} \cdot \text{O}$ \n

\n\n $\text{OTRyA} \cdot \text{O}$ \n

\n\n $\text{OTRyA} \cdot \text{O}$ \n

\n\n $\text{OTRyA} \cdot \text{O}$ \n

\n\n $\text{OTRyA} \cdot \text{O}$ \n

\n\n $\text{OTRyA} \cdot \text{O}$ \n

\n\n $\text{OTRyA} \cdot \text{O}$ \n

\n\n $\text{OTRyA} \cdot \text{O}$ \n

\n\n $\text{OTRyA} \cdot \text{O}$ \n

\n\n $\text{OTRyA} \cdot \text{O}$ \n

\n\n $\text{OTRyA} \cdot \text{O}$ \n

\n\n $\text{OTRyA} \cdot \text{O}$ \n

\n\n $\text{OTRyA} \cdot \text{O}$ \n

\n\n $\text{OTRyA} \cdot \text{O}$ \n

\n\n $\text{OTRyB} \cdot \text{O}$ \n

тур обоих спаев.

Так как потенциалы спаев зависят от температуры, суммарная ТЭДС равна разности функций t и t<sub>0</sub>

$$
E_{AB}(tt_0) = f_1(t) - f_2(t_0)
$$

Поддерживая температуру одного из спаев постоянной, например, полагая, что  $t_0 = const$ , т.е.  $f_2(t_0) = const$ , получим:

$$
E_{AB}(tt_0) = f_1(t) = const \quad \text{with} \quad E_{AB}(tt_0) = f(t).
$$

Таким образом, если для данного ТЭП экспериментально найдена эта зависимость, то измерение неизвестной температуры сводится к определению ТЭДС ТЭП, которая невелика (от 0.01 до 0.06 мВ на  $1^{\circ}$ С), но все же достаточна для измерения прибором.

## 1.1.1..КЛАССИФИКАЦИЯ И УСЛОВИЯ РАБОТЫ ТЕРМО-ЭЛЕКТРОПРЕОБРАЗОВАТЕЛЕЙ (по ГОСТ Р 8.585)

Принято 6 основных типов - нормированных стандартных характеристик (НСХ) технических ТЭП с металлическими термоэлектродами:

## Таблина:

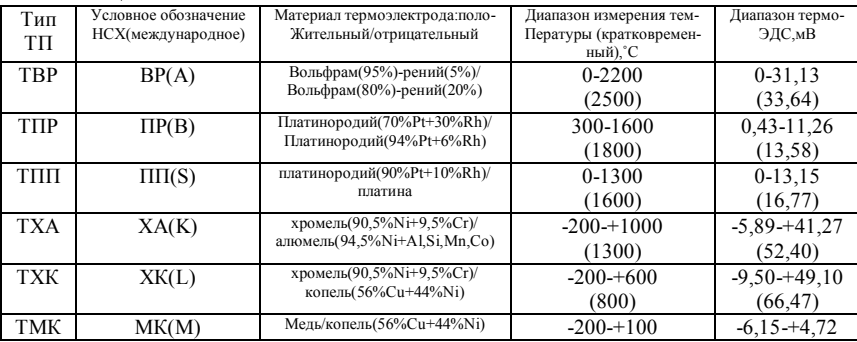

#### Таблина №2:

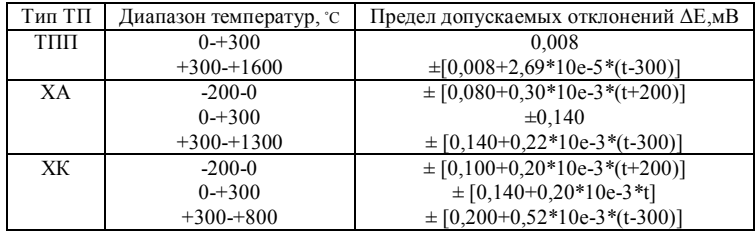

В особых случаях применяют и нестандартные ТЭП. Из них чаще всего используют медь - константановые (60%Cu + 40%Ni), железо – константановые, медь – копелевые. Следует учитывать, что железо в присутствии влаги корродирует и меняются его термоэлектрические характеристики. Нестандартные ТЭП при изготовлении обязательно градуируют.

Кроме того, осваиваются ТЭП с унифицированным выходным сигналом 0÷5, 4÷20 мА (ТППУ на пределы от 600 до 1300 °С) и др. ТЭДС, развиваемую ТЭП обычно измеряют потенциометрическим методом.

По международным обозначениям приняты 9 стандартных градуировочных характеристик МТШ – 90, а также эталонные термопары типов ТПП и ТПР с индивидуальными градуировочными характеристиками.

Эти стандартные градуировочные характеристики соотносятся с характеристиками по ГОСТ Р 8.585 следующим образом:

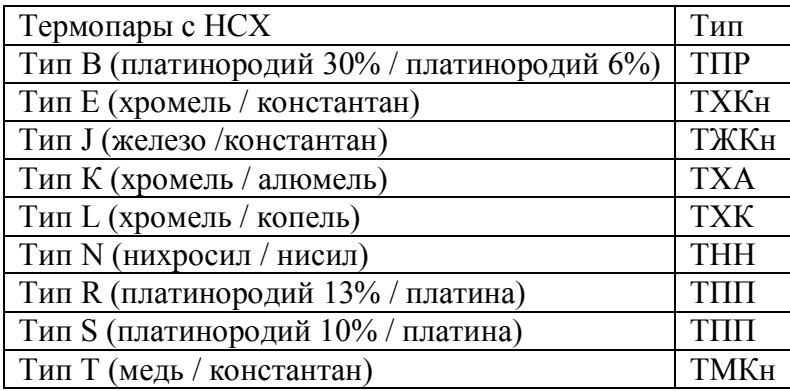

Пределы допускаемой основной погрешности преобразования термопар представлены в следующей таблице:

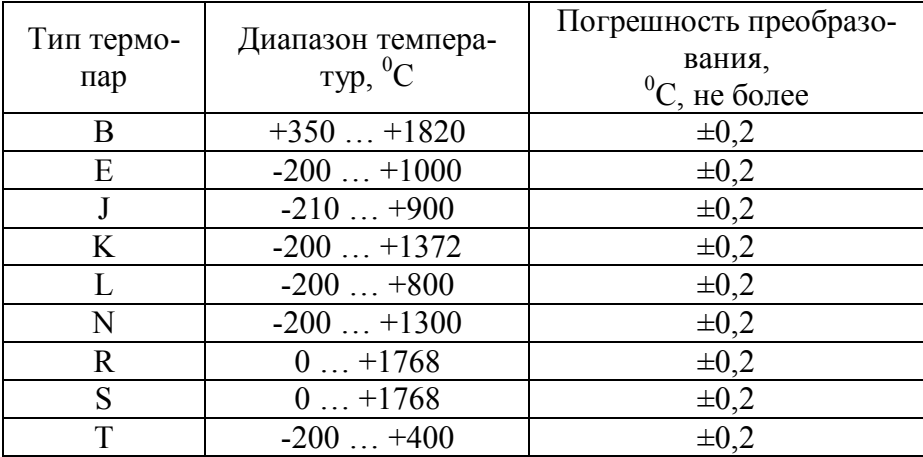

1.2. УСТРОЙСТВО И РАБОТА ТЕРМОМЕТРОВ СО-**ПРОТИВЛЕНИЯ** 

Измерение температуры термометров сопротивления (ТС) основано на изменении электрического сопротивления проводника с изменением температуры. Зная зависимость сопротивления от температуры, можно по его изменению определить температуру среды, в которую помещен ТС.

Известно, что при увеличении температуры сопротивление ряда чистых металлов возрастает, а полупроводников (терморезисторов) снижается. Металлическое сопротивление широко используется для измерения температур в промышленных и лабораторных условиях.

Зависимость сопротивления металлов от температуры в небольшом интервале температур можно приближенно выразить

# уравнением

$$
R_t = R'_t \left[1 + \alpha(t - t')\right],
$$

 $R_t$  - сопротивление металлического проводника при  $\Gamma$ ле температуре  $t^{\circ}C$ ;

 $R'$ . - сопротивление металлического проводника при температуре  $t' {^{\circ}C}$ ;

$$
(t - t')
$$
 - интервал изменения температуры;  
\n
$$
\alpha = \frac{R_t - R'_t}{R'_t(t - t')}
$$
 - коэффициент температурного сопротивле-

ния

Для изготовления ТС наиболее пригодны по своим физико-химическим свойствам платина и медь.

> Для платины  $\alpha_{pt} \approx 3.9 \cdot 10^{-3}$  (°C)<sup>-1</sup> меди  $\alpha_{\text{cu}} = 4.28 \cdot 10^{-3} (^{\circ}C)^{-1}$

Зависимость между сопротивлением и температурой для ТС различных типов дается в градуировочных таблицах.

Чувствительные элементы (I) ТС представляют собой тонкую медную или платиновую проволоку, намотанную бифилярно (двунаправлено) на специальный слюдяной, фарфоровый или пластмассовый каркас. В целях предохранения от внешних воздействий чувствительные элементы ТС заключают в металлическую трубку 2 с литой головкой, в которой смонтированы выводы 4 концов обмотки для их подключения к соединительным проводам. Вход проводов в корпус ТС заливается термоцементом или смолой для изоляции чувствительных элементов (ЧЭ) от воздействия окружающей среды, в которой могут находиться пары веществ, разрушающие поверхность ЧЭ и меняющие рабочие характеристики ТС.

На рисунке 1:

- L длина погружной части арматуры;
- *l* длина выступающей части арматуры;
- 1- теплочувствительный элемент;
- 2 трубка;
- 3 защитный чехол;
- 4 выводы;
- $5 \text{mryqep};$
- 6 выступающая часть защитной арматуры;
- 7 вкладыш;
- 8 головка;
- 9 штуцер для подвода соединительных проводов.

Рис. 1 Общий вид термометра сопротивления: Рис. 1 Общий вид термометра сопротивления:

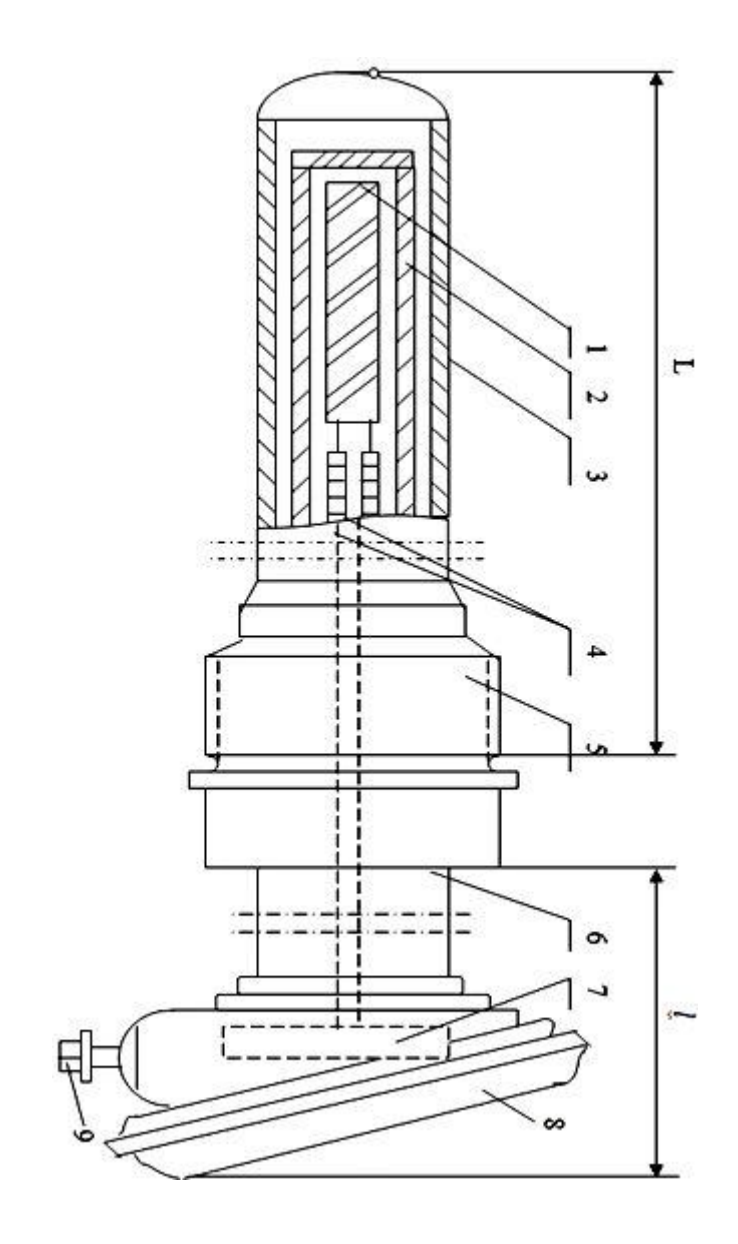

Для удобства эксплуатации в одном корпусе могут располагаться два чувствительных элемента. Применяют такие ТС в аппаратах, работающих под высоким давлением или температурой, или в контурах, требующих дублирования (подтверждения) текущей информации о технологическом процессе. Последний случай имеет место в дублированных или троированных системах управления, то есть там, где достоверность информации имеет первостепенное значение.

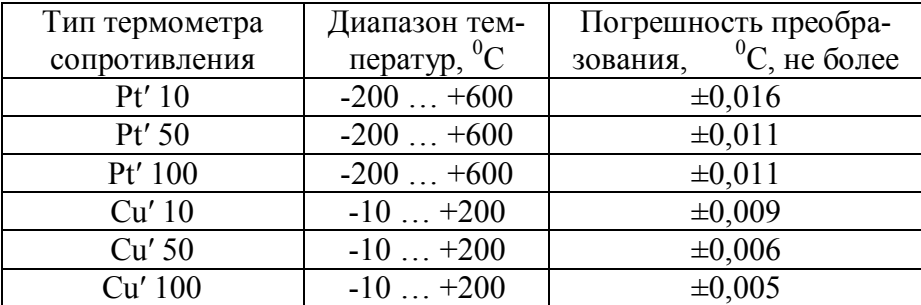

Пределы допускаемой основной погрешности преобразования термометров сопротивления представлены в таблице:

В качестве вторичных приборов в комплекте с ТС применяют обычно уравновешенные мосты. В настоящее время производства переоборудуются с использованием новых микропроцессорных систем. При вводе сигналов в систему необходимо, чтобы они имели стандартные числовые характеристики. Для этого сигналы от ТС и ТЭП проводят через нормирующие преобразователи (соответственно для ТС и ТЭП), барьеры, обла-дающими функциями НП. Или ТС и ТЭП подключают к специальным вводам процессора « для ТП и ТЭП» для последующей обработки по программам нормирования, «зашитым» в процесcope

# 3*.* ОПИСАНИЕ УСТАНОВКИ И МЕТОДИКА ПРОВЕДЕНИЯ РАБОТЫ «МЕТРОЛОГИЧЕСКИЕ СТЕНДЫ ДЛЯ ПОВЕРКИ, КАЛИБРОВКИ И РЕМОНТА ДАТЧИКОВ ТЕМПЕРАТУРЫ И ВТОРИЧНЫХ ПРИБОРОВ**»**

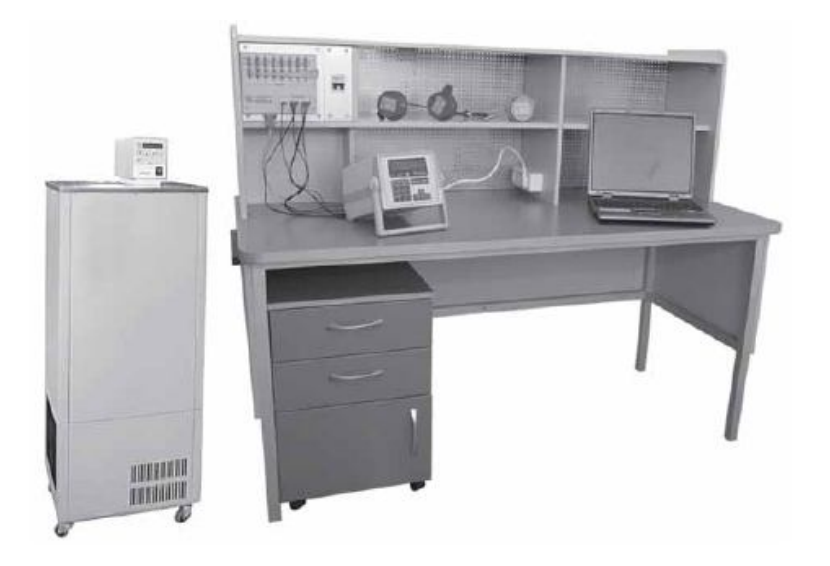

## СОСТАВ СТЕНДА:

- Источники создания температуры: жидкостной криостат и термостат;
- Образцовые датчики температуры;
- Прецизионные цифровые термометры;
- Набор функциональных устройств;
- Рабочий стол.

## 3.1.ОПИСАНИЕ, ОСНОВНЫЕ ТЕХНИЧЕСКИЕ ХАРАКТЕРИСТИКИ И ПАРАМЕТРЫ

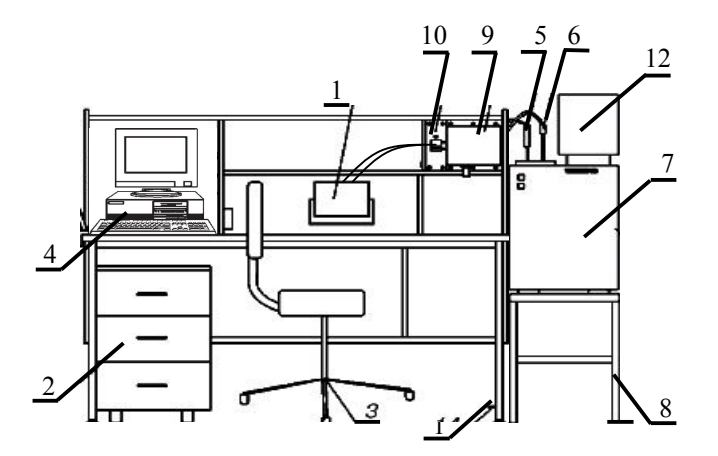

Рис.1. Структурная схема стенда.

Структурная схема метрологического стенда для поверки, калибровки, ремонта (далее по тексту - стенд) датчиков температуры и вторичных приборов приведена на рис.1.

Стенд включает в себя: стол рабочий 1, тумба с ящиками 2, кресло 3, компьютер для отображения графической информации 4. Поверяемые датчики температуры 5, образцовые датчики температуры 6 помещаются в источник создания температуры 7, который размещается на специальной подставке 8.

Максимальное количество поверяемых датчиков в зависимости от типа источника создания температуры - 6 шт.

Выходные сигналы от образцового и поверяемых датчиков температуры поступают на стенд. Далее через плату коммутатора 9, расположенного на панели 10, подаются на цифровой термометр 11. Температурой в термостате управляет регулирующий блок 12.

# 3.1.2.ТЕРМОСТАТ ЖИДКОСТНЫЙ «ТЕРМОТЕСТ-100» Устройство термостата представлено на рисунках 1 и 2

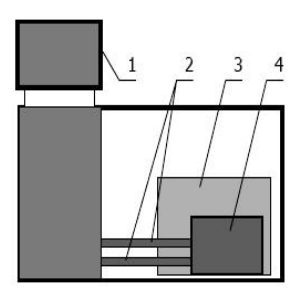

Рисунок 2

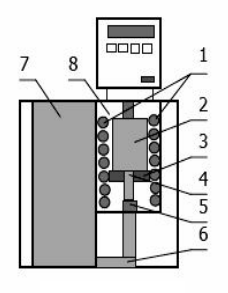

Рисунок 3

1 − блок регулирования и индикации;

Холодильная машина включает:

- 2 − патрубки теплообменника;
- 3 − радиатор;
- 4 − компрессор.

- 1 − теплообменник;
- 2 − резервуар для размещения на-
- гревателя и датчика температуры;
- 3 − центробежный насос;
- $4 \text{татрубок}$ ;
- $5 w\overrightarrow{b}$ та;
- 6 − шланговое соединение;
- 7 − рабочая ванна;
- 8 − основная ванна.

Термостат выполнен в настольном варианте. Конструкция термостата состоит из блока регулирования и индикации 1 (рисунок 2) и корпуса, внутри которого расположены: основная 8 и рабочая 7 ванны (рисунок 3), холодильная машина на основе компрессора 4 и радиатора 3 (рисунок 2), охлаждаемая потоком воздуха с помощью вентилятора. Холодильная машина закреплена в основании корпуса с помощью демпферов (амортизаторов). Внутри основной ванны расположены теплообменник охлаждения 1, центробежный насос 3 и резервуар 2 (рисунок 3), внутри которого находятся нагреватель и датчик температуры.

Принцип действия термостата основан на поддержании заданной температуры путем нагревания и охлаждения жидкого теплоносителя, циркулирующего в основной и рабочей ваннах. Подогрев теплоносителя и поддержание заданной температуры осуществляется с помощью нагревателя и датчика температуры, расположенных в резервуаре 2 (рисунок 3) и электронного регулятора, охлаждение – с помощью холодильной машины.

Циркуляционный насос 3 (рисунок 3) перекачивает жидкий теплоноситель (тосол) из основной ванны в рабочую. Излишки теплоносителя из рабочей ванны через отверстие переливаются в основную ванну. Благодаря этому происходит постоянный теплообмен между основной и рабочей ванной и поддержание заданной температуры. В рабочей ванне размещается кассета с термостатируемыми (нагреваемыми и охлаждаемыми) объектами.

Текущее значение температуры индицируется с помощью цифрового табло, расположенного на передней панели блока регулирования и индикации 1 (рисунок 2).

На рисунке 4 представлена передняя панель блока регулирования и индикации термостата.

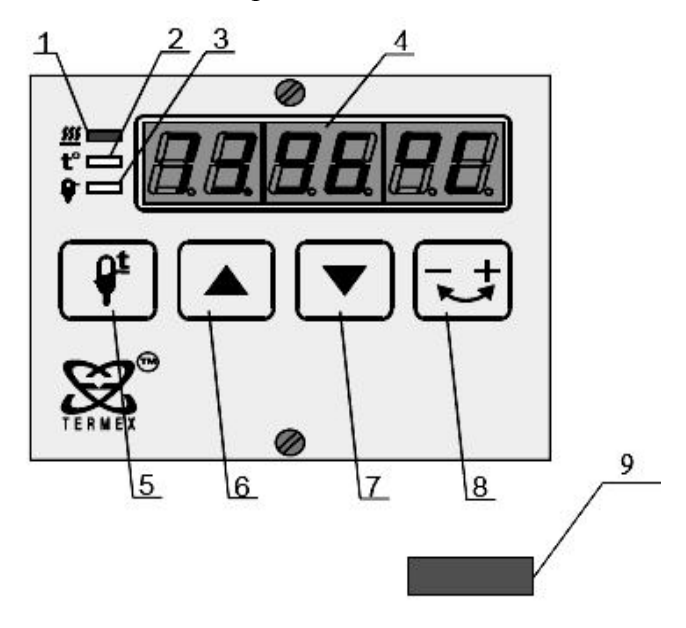

Рисунок 4

- 1 индикатор включения нагревателя;
- 2 − индикатор режима вывода текущей температуры;
- 3 − индикатор режима установки температуры;
- 4 − индикаторное табло;
- 5 − кнопка включения режима установки температуры;
- 6 − кнопка увеличения значения;
- 7 − кнопка уменьшения значения;
- 8 − кнопка включения режима коррекции температуры;
- 9 − сетевой выключатель.

Для задания уставки (точки термостатирования) необходимо (см. рисунок 4):

- Включить режим установки температуры, нажав кнопку 5. При этом загорится индикатор режима установки температуры 3, а на индикаторном табло 4 появится установленное ранее значение, например, «50.00 °C».

- Кнопками 6 ( $\triangle$ ) и 7 ( $\triangle$ ) установить на индикаторе требуемое значение уставки температуры. При установке необходимо учитывать, что при удерживании соответствующей кнопки в нажатом состоянии меняется шаг изменения уставки, т.е. в начале изменяются сотые доли, затем десятые, потом единицы и т.д

- Выключить режим установки температуры, нажав кнопку 5. При этом загорится индикатор режима текущей температуры 2, индикаторное табло 4 будет показывать значение измеряемой температуры теплоносителя.

Термостат может работать в двух режимах:

- режим охлаждения (значение уставки ниже текущей температуры теплоносителя) с последующим поддержанием установленной температуры;

- режим нагревания (значение уставки выше текущей температуры теплоносителя) с последующим поддержанием установленной температуры.

# 3.1.3.ОБРАЗЦОВЫЙ ДАТЧИК ТЕМПЕРАТУРЫ

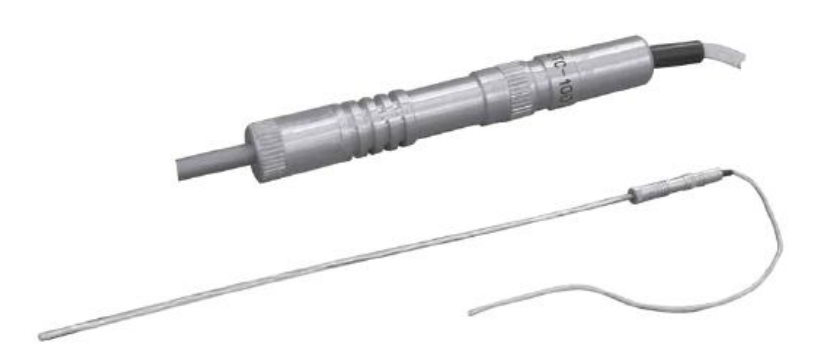

Образцовые датчики температуры (термопреобразователь сопротивления ЭТС - 100; термоэлектрические преобразователи ППО, ПРО) предназначены для передачи единицы измерения температуры рабочим средствам измерений температуры методом непосредственного сличения в комплекте с прецизионными цифровыми термометрами.

# 3.1.4.ПРЕЦИЗИОННЫЙ ПРЕОБРАЗОВАТЕЛЬ СИГНАЛОВ ТЕРКОН

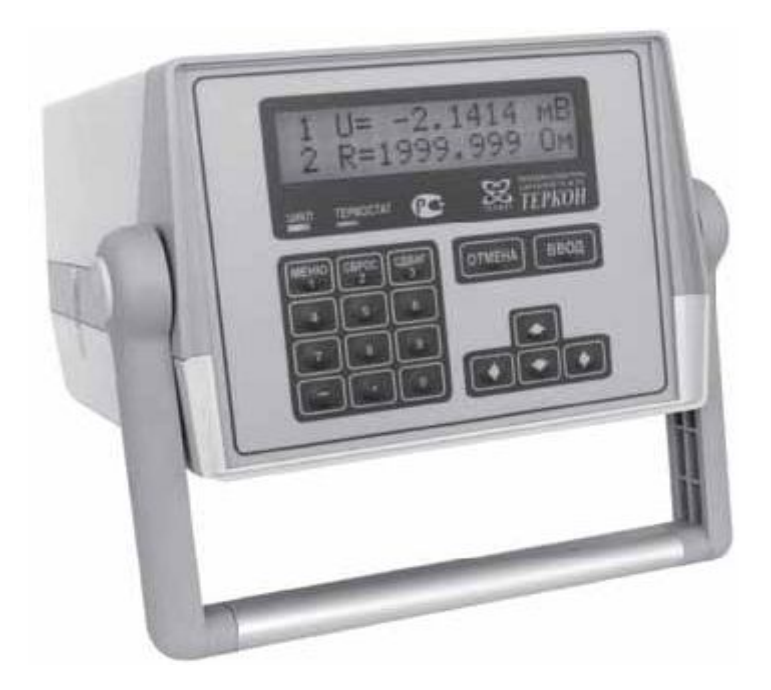

Прецизионный преобразователь сигналов ТЕРКОН предназначен для одновременного и независимого преобразования выходных сигналов от термопреобразователей сопротивления (ТС) и/или термоэлектрических преобразователей (ТП) в значение температуры.

Два канала преобразования: для образцового и поверяемого датчиков температуры.

Диапазоны преобразованных сигналов:

ТС от - 200 до 600°С;

ТП от - 210 до 1800°С

Пределы допускаемой основной абсолютной погрешности преобразования сигналов: ТС от  $\pm 0.005$  до  $\pm 0.016$ °С;

 $T\Pi \pm 0.1$ ;  $\pm 0.2$ °C

Диапазоны измерений электрических сигналов: - напряжения от -1000 до 1000 мВ; - сопротивления от 0,001 до 1000 Ом

Пределы допускаемой основной абсолютной

погрешности измерений:

- напряжения  $\pm$ [0,0005+5·10<sup>-5</sup> измеряемой величины], мВ;

- сопротивления  $\pm [0,0002+1.10^{-5}HB]$ , Ом

Питание ~220 В, 50 Гц

Диапазоны преобразованных сигналов и пределы допускаемой основной абсолютной погрешности преобразования сигналов от ТС приведены в табл.1, сигналов от ТП - в табл.2.

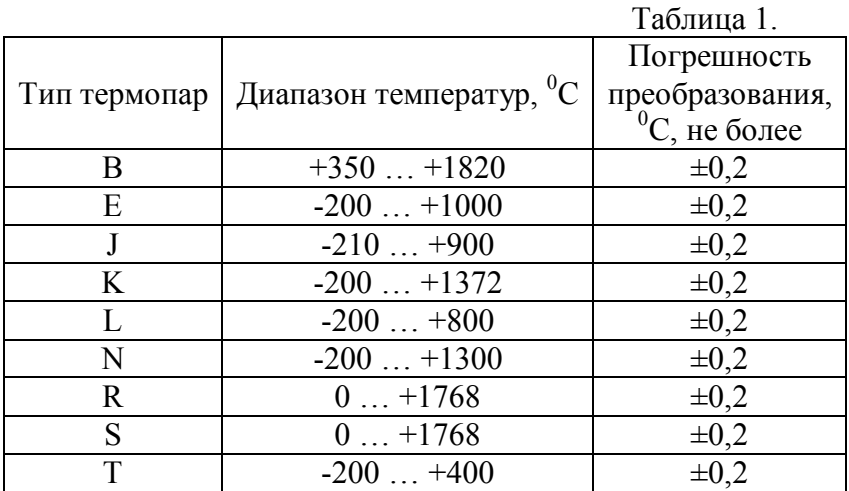

#### Таблица 2.

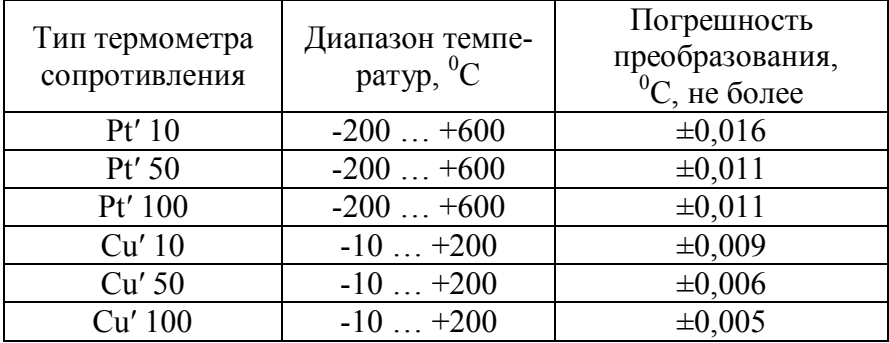

3.1.4.1. ПРИНЦИП ДЕЙСТВИЯ И УСТРОЙСТВО «ТЕР-**KOH**<sub>></sub>A

#### 1.1 Принцип действия

Измерение величины напряжения или э.д.с. термопары осуществляется путем его сравнения с встроенным источником опорного напряжения. Измерение величины сопротивления осуществляется путем его сравнения с внутренним или внешним эталоном при протекании общего тока питания через измеряемое сопротивление и эталон. В процессе измерения осуществляется аналого -цифровое преобразование в цифровой код. Встроенный микропроцессор пересчитывает значения цифрового кода, пропорциональные измеренному сопротивлению или напряжению, в значения температуры. Результаты измерений отображаются на цифровом табло.

При необходимости увеличения числа измерительных каналов до 16-ти в преобразователе ТС и ТП предусмотрена возможность подключения внешнего коммутатора «ТЕРКОН-К».

1.2 Устройство преобразователя.

Преобразователь ТС и ТП (далее – прибор) выполнен в настольном варианте.

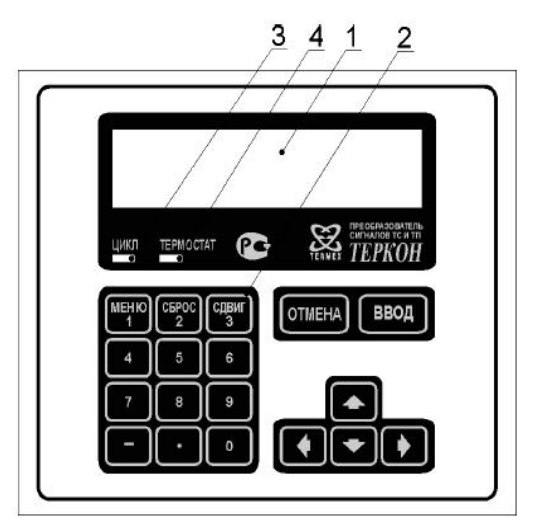

Рисунок 5

На лицевой панели прибора расположены (рисунок 5):

 1 - индикаторное табло, предназначенное для вывода значений измеряемых величин напряжения, сопротивления или температуры, а также, устанавливаемых параметров (градуировочных коэффициентов, режимов работы, яркости и контрастности табло и т.д.);

 2 - панель управления, состоящая из 18 клавиш, с помощью которых осуществляется управление системным меню прибора;

3 - индикатор работы измерительной схемы;

4 - индикатор работы термостата внутреннего эталона.

На задней панели прибора (рисунок 6) расположены:

1 - клеммная панель для подключения термометров сопротивления и термопар;

2 - сетевой предохранитель;

3 - сетевой выключатель;

4 - сетевой шнур;

5 - разъем для подключения кабеля связи с компьютером;

6 - разъем для подключения кабеля управления коммутатором «ТЕРКОН-К».

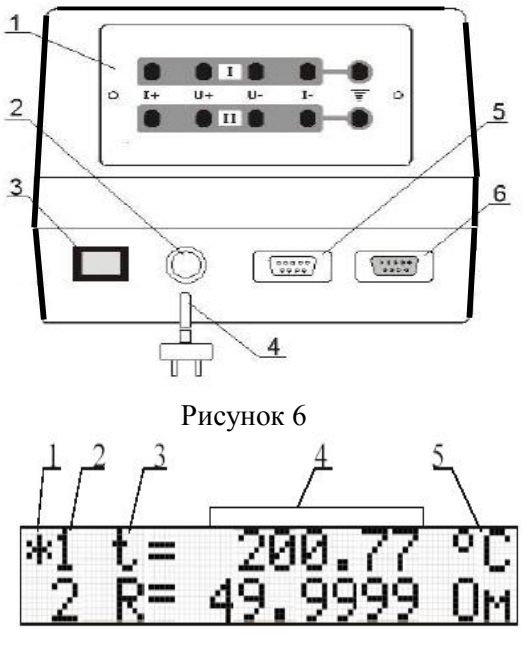

Рисунок 7

На рисунке 3 показано индикаторное табло прибора в режиме измерения.

1 - признак учета смещения входов;

2 - номер канала измерения; при неустановившемся фильтре он мигает;

- 3 режим измерения; в данном случае 1-й канал измеряет тем пературу, а 2-й – сопротивление;
- 4 сетевой шнур;
- 5 измеряемые значения;
- 6 единицы измерения.

#### 2 ОПИСАНИЕ И РАБОТА СИСТЕМНОГО МЕНЮ ПРИБОРА

2.1 Описание системного меню

Управление режимами работы, ввод параметров термометров, калибровка внутреннего эталона осуществляется с помощью системного меню.

Системное меню состоит из восьми пунктов, каждый пункт имеет название и порядковый номер от **1** до **8** включительно.

Для входа в системное меню из режима измерения следует нажать клавишу **МЕНЮ** (она совмещена с цифровой клавишей 1). При этом на индикаторном табло появляется надпись – «Меню настройки прибора». Выбор требуемого пункта меню можно осуществить двумя способами:

- перебором при помощи клавиш ← и →**,** или ↑ и ↓;

- непосредственным вводом порядкового номера пункта меню при помощи цифровых клавиш от **'1'** до **'8'**. При этом на индикаторном табло появляется название пункта меню с его порядковым номером в левом верхнем углу.

Вход в выбранный пункт меню осуществляется нажатием клавиши **ВВОД**, а возврат в режим измерения – клавишей **ОТ-МЕНА**.

2.2 Ввод параметров

В системном меню прибора действуют следующие соглашения:

- клавиша ВВОД подтверждает действие – ответ «ДА»;

- клавиша ОТМЕНА отменяет действие – ответ «НЕТ».

- для ввода нового численного значения параметра следует нажать клавишу СБРОС (она совмещена с цифровой клавишей 2). После этого старое значение параметра будет скрыто и на табло появится курсор в виде мигающего прямоугольника. При нажатии цифровых клавиш от 0 до 9 на место, отмеченное курсором, будет введена соответствующая цифра и курсор сдвинется впра-

во. Порядок числа вводится после нажатия клавиши ↑ и появления символа "E" на индикаторном табло. Ошибочно введенный символ можно удалить клавишей ←. Запись введенного значения в память прибора осуществляется клавишей ВВОД, а клавиша ОТМЕНА восстанавливает старое значение параметра.

2.3 Работа меню

Ниже описана последовательность действий после входа в соответствующий пункт меню.

2.3.1 Настройка индикатора (пункт меню **1**)

Этот пункт меню предназначен для настройки яркости фоновой подсветки и контрастности индикаторного табло 1 (рисунок 5).

2.3.2 Настройка коммутатора (пункт меню **2**)

Этот пункт меню предназначен для настройки схемы управления внешним коммутатором «ТЕРКОН–К». Клавишами ← и → можно установить количество используемых каналов коммутатора в диапазоне от 4 до 16 или, если внешний коммутатор не используется, выключить схему управления. Запись установленного значения в память преобразователя ТС и ТП осуществить клавишей **ВВОД**.

2.3.3 Режим измерений (пункт меню **3**)

Этот пункт меню предназначен для установки режима измерений каналов прибора. В верхней строке индикаторного табло выводится номер канала, а в нижней – его режим измерения: напряжения **U (мВ)**, сопротивления **R (Ом)** или температуры **t (**º**C)**. Изменить номер канала можно клавишами ↑ или ↓, а его режим измерения – клавишами  $\leftarrow$  или  $\rightarrow$ . Если установлен режим

измерения температуры, то после нажатия клавиши **ВВОД** можно выбрать тип используемого датчика температуры. Выбор производят клавишами ← и → из списка:

термопары c НСХ типа:

- тип B (платинородий 30% /платинородий 6%) …………...ТПР (ГОСТ Р 8.585);

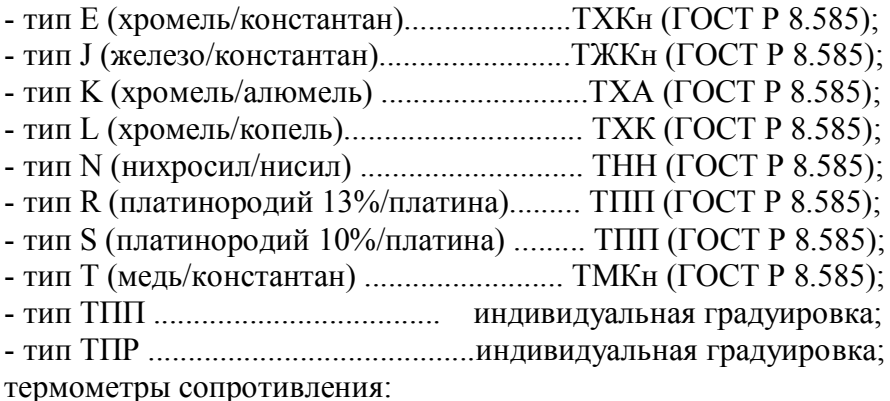

- ТСМ ......................................медный термометр сопротивления;

- ТСП (калибровка) ......... платиновый термометр сопротивления по ГОСТ 6651;

- ТСП (МТШ–90) ....... платиновый термометр сопротивления по ГОСТ Р 51233;

Запись выбранного типа датчика температуры в память преобразователя ТС и ТП осуществляется клавишей **ВВОД**.

2.3.4 Единицы измерений (пункт меню **4**)

Этот пункт меню предназначен для выбора единиц измерения для канала, настроенного в предыдущем пункте на режим измерения температуры. При этом возможен выбор следующих единиц: кельвин (К), градус Цельсия (оС) или градус Фаренгейта (F). Изменить номер канала можно клавишами ↑ и ↓, а его единицу измерения – клавишами  $\leftarrow$  и  $\rightarrow$ .

*! Внимание: выбор единиц измерения возможен только для каналов, ранее настроенных на режим измерения температуры. При этом соответствующий канал отмечается знаком '\*' в правом верхнем углу индикаторного табло.*

Сопротивление всегда измеряется в Ом, напряжение – в мВ. Запись выбранной единицы измерения в память преобразователя ТС и ТП осуществляется клавишей **ВВОД**.

2.3.5 Параметры термометров (пункт меню **5**)

Этот пункт меню позволяет ввести параметры датчиков температуры, которые используются при пересчете измеренных величин напряжения или сопротивления в шкалу температур.

*! Внимание: Ввод параметров датчиков температуры возможен только для каналов, ранее настроенных на режим измерения температуры. Если для канала установлен режим измерения напряжения или сопротивления, то в нижней строке индикаторного табло появится надпись: «Измерение U» или «Измерение R», при этом* (тип датчика выбирается в соответствии с п.2.3.3):

Если к выбранному каналу подключена *стандартная термопара* (одна из типов B, E, J, K, L, *ввод параметров невозможен.*

Сначала клавишами ↑ и ↓ в верхней строке индикаторного табло выбирается номер канала, для которого будут устанавливаться параметры термометра. Информация в нижней строке индикаторного табло зависит от типа датчика температуры, подключенного к выбранному каналу N, R, S, T), то в нижней строке задается температура свободных концов термопары.

Возможны два варианта подключения термопар:

- свободные концы термопары помещены в термостат, температура которого известна;

- свободные концы термопары подключены непосредственно к входным клеммам прибора.

В первом случае, после нажатия клавиши СБРОС (см. п.2.2), вводится численное значение температуры термостата. При этом по НСХ определяется значение э.д.с., соответствующее значению температуры свободных концов, которое суммируется со значением э.д.с., генерируемой термопарой. По суммарной э.д.с. и НСХ вычисляется значение измеряемой температуры.

Во втором случае, температура на входных клеммах прибора измеряется с точностью до ±0.2 °С встроенным датчиком, а значение измеряемой температуры вычисляется, как описано ранее.

Переключение между этими режимами осуществляется клавишами  $\leftarrow$  и  $\rightarrow$ .

Если к выбранному каналу подключена Эталонная термопара (ТПП или ТПР ГОСТ 8.338), то в нижней строке появится подсказка «ВВОД – Параметры» и нажатием клавиши ВВОД на индикаторное табло можно вывести таблицу параметров. В первой строке выводится значение э.д.с. термопары, соответствующая температуре, которую имеют холодные концы термопары.

Это значение определяют по соответствующей стандартной градуировочной таблице, указанной в ГОСТ Р 8.585. Далее следует установить 10 пар значений «температура – э.д.с.», которые указаны в свидетельстве о поверке эталонного термопреобразователя. Для градуировки ТПП таблица начинается с температуры 300 °С и заканчивается температурой 1200 °С, а для ТПР – с 600 до 1500 °С, (см. ГОСТ 8.338, таблицы 2 и 3). Слева выводится указатель вида ►, который можно перемещать клавишами ↑ и ↓. Поскольку индикаторное табло имеет две строки, а значений в списке больше, то при перемещении указателя рядом с ним (выше или ниже) появляется знак стрелки, указывающий направление расположения списка. Ввести все значения э.д.с. и нажать клавишу ВВОД. На запрос "Записать параметры?" необходимо еще раз нажать клавишу ВВОД, параметры будут записаны в память преобразователя ТС и ТП. Для отказа от записи – нажать клавишу ОТМЕНА.

Если к выбранному каналу подключен Термометр сопротивления, то в нижней строке появится подсказка «ВВОД– Параметры» и, нажатием клавиши ВВОД на индикаторное табло можно вывести список параметров термометра. В зависимости от типа термометра сопротивления (см. п.2.3.3) и метода вычисления температуры (по индивидуальной градуировке или по МТШ–90) на индикаторном табло появится соответствующая группа параметров. Слева от названия параметра выводится указатель вида ►, который можно перемещать клавишами ↑ и ↓. Поскольку индикаторное табло имеет две строки, а параметров в списке может быть больше, при перемещении указателя рядом с ним (выше или ниже) появится знак стрелки, указывающий направление расположения списка. Для изменения значения параметра, напротив которого расположен указатель ►, нажать клавишу СБРОС и ввести новое значение. Для удаления ошибочно введенного символа используется клавиша ←. Завершается ввод параметра клавишей ВВОД, отменяется ввод параметра клавишей ОТМЕНА. Аналогично вводятся все параметры термометра сопротивления, и нажимается клавиша ВВОД. На запрос "Записать параметры?" необходимо нажать клавишу ВВОД и все параметры будут записаны в память преобразователя ТС и ТП. Для отказа от записи – нажать клавишу ОТМЕНА.

3. Порядок работы

3.1. Подключение измеряемых величин к прибору.

Измеряемое напряжение ( $\leq \pm 1000$  мВ) и сигнал от термопар подаются с помощью соединительных проводников на клеммы U+ и U– соответствующего канала на клеммной панели прибора. *! При этом следует установить перемычку между клеммами U– и I–.*

Измеряемое сопротивление (≤ 1000 Ом) и термометры сопротивления подключаются по 4-х проводной схеме к клеммам I+, U+ и U-, I- соответствующего канала на клеммной панели прибора 1 (рисунок 6).

.<br>ВНИМАНИЕ! Нельзя соединять клеммы I+, U+, U- или I- с клеммами заземления

! После присоединения датчиков температуры к входным клеммам преобразователя ТС и ТП следует выполнить самокалибровку прибора нажатием клавиши СБРОС.

3.2 Измерение температуры стандартными термопарами

При измерении температуры стандартными термопарами выбрать тип используемого датчика температур в пункте 3 («режим измерения») системного меню (п. 2.3.3) из ряда: В (ПР30/6), E (XKH), J (XKH), K (XA), L (XK), N (CC), R ( $\Pi$ P13/0), S (ПР10/0), Т (МКн) со стандартными градуировочными характеристиками по МТШ-90, содержащимися в памяти прибора. В зависимости от способа подключения свободных концов термопары к прибору установить в системном меню параметры свободных концов (п. 2.3.5) и перейти в режим измерения.

Алгоритм работы прибора:

Сначала вычисляется значение ЭДС, соответствующее температуре свободных концов (п. 2.3.5). Затем оно суммируется с ТЭДС, генерируемой термопарой. По суммарному значению ЭДС вычисляется значение измеряемой температуры для стандартных термопар методом кусочно - полиномиальной аппроксимации МТШ-90:

$$
t = \sum_{i=0}^{N} C_i \cdot E^i \quad , \text{rge}
$$
 (1)

-  $E^i$  – измеренная э.д.с. термопары, мВ;

-  $C_{\tau}$  коэффициенты, зависящие от типа термопары и величины напряжения, °С/мВ; значения коэффициентов С  $\overline{c}$  введены в память прибора.

Измерение температуры эталонными термопарами

При измерении температуры эталонными термопарами выбрать тип используемого датчика в пункте 3 («режим измерения») системного меню (п. 2.3.3) из ряда: ТПП ГОСТ 8.338-78 или ТПР ГОСТ 8.338-78. При этом температуру свободных концов необходимо поддерживать с помощью термостата.

В пункте 5 («параметры термометров») системного меню прибора (п. 2.3.5) установить значение э.д.с., соответствующее температуре свободных концов выбранной термопары, и ввести 10 значений э.д.с. из градуировочной характеристики, приводимой в свидетельстве о поверке термопары.

Алгоритм работы прибора:

При вычислении значений температуры для эталонных термопар используется метод, приведенный в ГОСТ 8.338-78:

Вначале определяется приведенное значение э.д.с. как сумма измеренной э.д.с. термопары и э.д.с. термопары, соответствующей температуре ее свободных концов. Далее по приведенному значению э.д.с. вычисляется температура по формуле:

$$
t = t_{\text{ceu}\phi} + \frac{E_{\text{npus}} - E_{\text{ceu}\phi}}{(\Delta E / \Delta t)_t}, \text{rge}
$$
 (2)

-  $E_{npus}$ . - приведенное значение э.д.с. эталонной термопары, мВ; -  $E_{c\alpha u\delta}$  – значение э.д.с., взятое из свидетельства о поверке на эталонную термопару и предварительно введенное в память прибора, ближайшее к  $E'$ <sub>прив</sub>, мВ;

-  $t_{ceud}$  – температура, соответствующая значению  $E_{c_{BMI}}$ , °C;

-  $(\Delta E/\Delta t)_t$  – приращение э.д.с эталонной термопары на единицу температуры (мВ/°С), взятое из ГОСТ 8.338-78 (таблица 2 для ТПП, таблица 3 для ТПР).

3.3.4 Измерение температуры термометрами сопротивления

При измерении температуры термометрами сопротивления (ТС) выбрать тип используемого датчика в п. 3 («режим измерения») системного меню (п. 2.3.3) из ряда: ТСМ, ТСП (калибровка), ТСП (МТШ–90).

При первом использовании термометра сопротивления определенного типа в пункте 5 («параметры термометров») системного меню прибора (п. 2.3.5) ввести его параметры в память прибора для пересчета значений сопротивления в значения температуры. Значения параметров ТС приводятся в его свидетельстве о поверке или иной технической документации.

Алгоритм работы прибора:

1) При измерении температуры с помощью медного термометра сопротивления используется режим измерения «ТСМ».

Вначале рассчитывается отношение:

 $Wt = R_t / R_0$ , где (3) *- R<sup>t</sup>* - значение сопротивления ТС при измеряемой температуре t, *- R<sup>0</sup>* – значение сопротивления ТС при 0 °С, которое вводится в память прибора как параметр ТС.

Затем решается интерполяционное уравнение относительно t для диапазона температур от минус10 до плюс 200 °С:

 $W_t = I + \alpha \cdot t$ , где (4) -  $\alpha$  – калибровочный коэффициент, его стандартное значение равно:

- для медного ТС с *W<sup>100</sup>* = 1,4260......α = 4.26⋅10–3 °C–1 - для медного ТС с *W100* = 1,4280......α = 4.28⋅10–3 °C–1

2) При измерении температуры с помощью платинового термометра сопротивления по МЭК 751-85 (ГОСТ 6651-94) используется режим измерения «ТСП (калибровка)».

Вначале рассчитывается отношение *W<sup>t</sup>* по формуле (3), а затем вычисляются значения измеряемой температуры t путем решения интерполяционных уравнений:

 $W_t = 1 + A \cdot t + B \cdot t^2 + C \cdot (t - 100) \cdot t^2$  $(4)$ - для диапазона температур от минус 200 до 0 °С.

 $W_t = 1 + A \cdot t + B \cdot t^2$  $(5)$ - для диапазона температур от 0 до плюс 600 °С, где А, В, С коэффициенты, приведенные в МЭК 751-85 (ГОСТ 6651-94), которые вводятся в память прибора как параметры ТС (п. 2.3.5):

Стр. №14инструкции

## **TEPKOH-K**

1 Назначение и область применения

1.1 Коммутатор предназначен для совместной работы с двухканальным прецизионным преобразователем сигналов ТС и ТП «ТЕРКОН» и служит для увеличения количества входных каналов преобразователя.

На входы коммутатора могут одновременно подключаться до 16 термометров сопротивления или термопар.

2 Технические характеристики

2.1 Количество независимых каналов измерения -16

2.2 Время измерения 2-х каналов, с - не более 1

2.3 Время выхода на режим после включения, мин - не бо лее 30

2.4 Потребляемая мощность, В\*А - не более 5

2.5 Габаритные размеры, мм - не более 185 х 150 х25

2.6 Масса, кг - не более 1

4 Принцип работы и конструкция коммутатора

4.1 Работа коммутатора заключается в последовательном подключении входных клеммных колодок к выходным при помощи реле. Коммутатор имеет 16 входов и 2 выхода, каждому \ входу или выходу соответствует своя клеммная колодка с четырьмя зажимами-контактами. Выходы коммутатора подключаются к входам преобразователя сигналов ТС и ТП «ТЕРКОН», он I же управляет процессом переключения каналов через кабель связи.

На передней панели коммутатора расположен разъем управления переключением каналов.

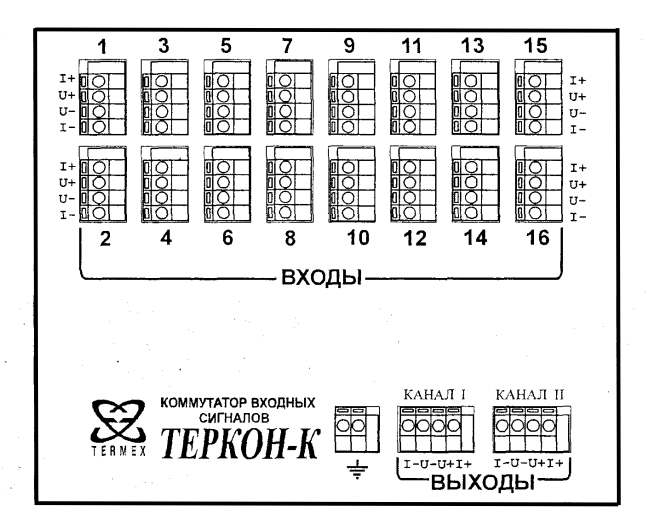

Рисунок 1 - Верхняя панель коммутатора

8 Порядок работы

8.1 Подключение коммутатора к преобразователю сигналов «ТЕРКОН».

При помощи соединительного кабеля из комплекта поставки подключите коммутатор «ТЕРКОН-К» к разъему управления коммутатором на задней панели преобразователя сигналов ТС и ТП «ТЕРКОН».

Затем проводами *равной длины* подключите зажимы клеммных колодок *выходных* каналов коммутатора к одноименным клеммам соответствующих каналов преобразователя сигналов «ТЕРКОН». Для закрепления провода в зажиме следует нажать отверткой на флажок зажима, вставить предварительно зачищенный провод в отверстие до упора и отпустить флажок. Чтобы удостовериться в надежности подключения, следует потянуть провод на себя. При правильной фиксации он не должен выйти из зажима.

8.2. Подключение термометров сопротивления и термопар к коммутатору. Подключение датчиков температуры следует производить, начиная с входных каналов с меньшими номерами, не оставляя пропусков в подключении. Это связано с тем, что каналы опрашиваются парами, последовательно, начиная с первой пары. Количество опрашиваемых пар задается в системном меню преобразователя сигналов ТС и ТП «ТЕРКОН».

 Измерение для каждой пары занимает порядка одной секунды, соответственно полный цикл опроса 16-ти каналов составляет порядка 8-ми секунд. Если используется меньшее количество датчиков, то имеет смысл сократить цикл опроса.

Термометры сопротивления подключаются по 4-х проводной схеме к зажимам I+, U+ и U-, I- клеммных колодок соответствующего входного канала коммутатора.

Термопары подключаются к зажимам U+ и U- клеммных колодок соответствующего входного канала коммутатора. *При этом следует установить перемычку между зажимами U- и I- клеммной колодки.* Коммутация входных каналов к выходным осуществляется таким образом, что все нечетные (1, 3, 5 и т.д.) входные каналы подключаются к 1-му выходному каналу, а четные (2, 4, 6 и т.д.) - ко 2-му. Если все каналы одной линии, например, нечетные, используются для работы с термопарами, то допускается установка *одной* перемычки между *\* клеммами U- и I- 1-го канала преобразователя сигналов ТС и ТП «ТЕР-КОН».

*ВНИМАНИЕ! После присоединения датчиков температуры к входным зажимам коммутатора следует выполнить самокалибровку преобразователя сигналов ТС и ТП «ТЕР-КОН» нажатием клавиши F3 на его лицевой панели.*

8.3 Настройка преобразователя сигналов ТС и ТП «ТЕРКОН»

Установите количество опрашиваемых каналов и параметры термометров в системном меню преобразователя сигналов ТС и ТП «ТЕРКОН» в соответствии с его руководством по эксплуатации. После этого «ТЕРКОН» готов к работе.